# 701 **Installation Manual**

# **INSTALLATION MANUAL**

### This manual covers the following models:  $•701$

### **Thermostat Applications Guide**

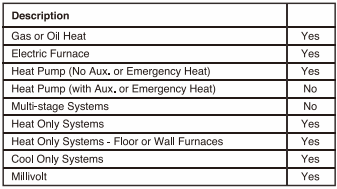

# **Table of Contents**

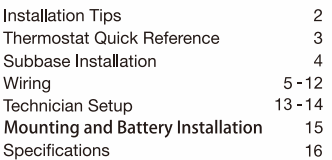

Page

### **Power Type**

**Battery Power** Hardwire (Common Wire) Hardwire (Common Wire) with Battery Backup

### A trained, experienced technician must install this product.

Carefully read these instructions. You could damage this product or cause a hazardous condition if you fail to follow these instructions

# **INSTALLATION TIPS**

# **Wall locations**

The thermostat should be installed approximately 4 to 5 feet above the floor. Select an area with average temperature and good air circulation.

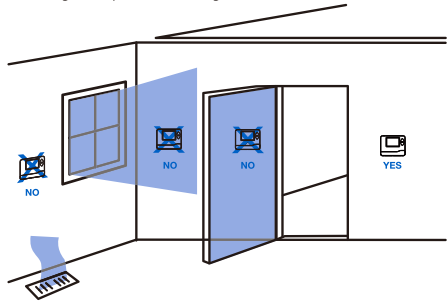

Do not install thermostat in locations:

- . Close to bot or cold air ducts
- . That are in direct sunlight
- . With an outside wall behind the thermostat
- . In areas that do not require conditioning
- . Where there are dead spots or drafts (in corners or behind doors)
- . Where there might be concealed chimneys or pipes

**Tip** 

Pick an installation location that is easy for the user to access. The temperature of the location should be representative of the building.

# **THERMOSTAT QUICK REFERENCE**

### Getting to know your thermostat

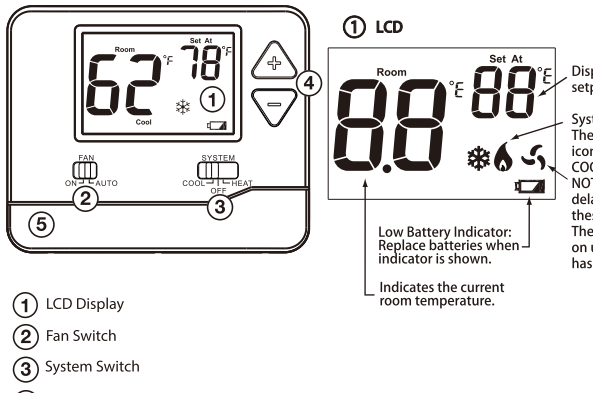

Displays the user selectable setpoint temperature.

System operation indicators: The COOL. HEAT or FAN icon will display when the COOL. HEAT or FAN is on. NOTE: The compressor delay feature is active if these icons are flashing. The compressor will not turn on until the 3 minute delay has elansed.

**Temperature Setpoint Buttons** 

 $(5)$ Easy change battery door

# **SUBBASE INSTALLATION**

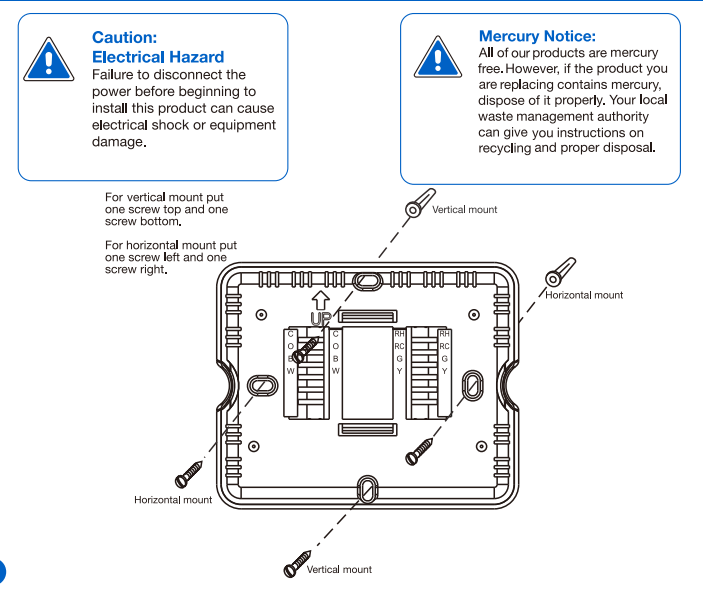

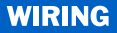

#### $\overline{1}$ **Turn Off Power to Heating/Cooling System**

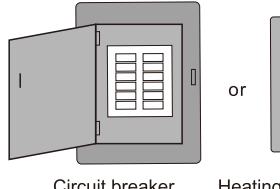

Circuit breaker box

Heating/cooling system power swich

 $\bigcirc$ 

 $\bigcirc$ 

#### $\overline{2}$ **Remove Old Thermostat**

Remove old thermostat but leave wallplate with wires attached.

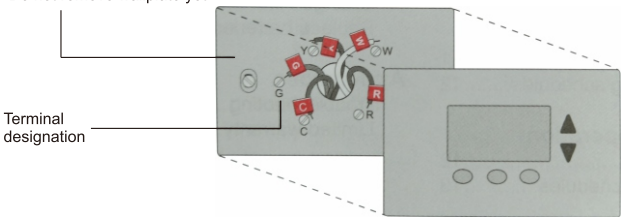

Do not remove wallplate yet

# **WIRING**

### 3 Label Wires with Tags

Label the wires using the supplied wire labels as you disconnect them.

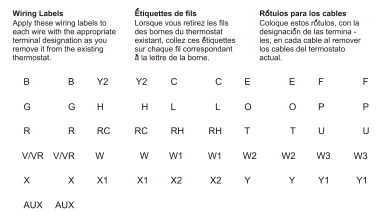

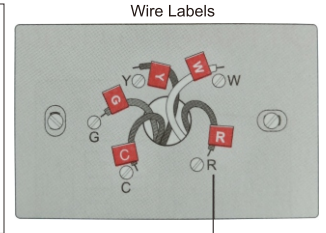

Terminal designation

#### **Separate Wallplate from New Thermostat**  $\boldsymbol{A}$

Remove wallplate from the new thermostat and mount onto wall.

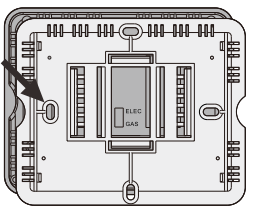

Wallplate

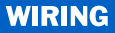

#### $5<sup>1</sup>$ **Separate Wallplate from New Thermostat**

Mount the new wallplate using the included screws and anchors.

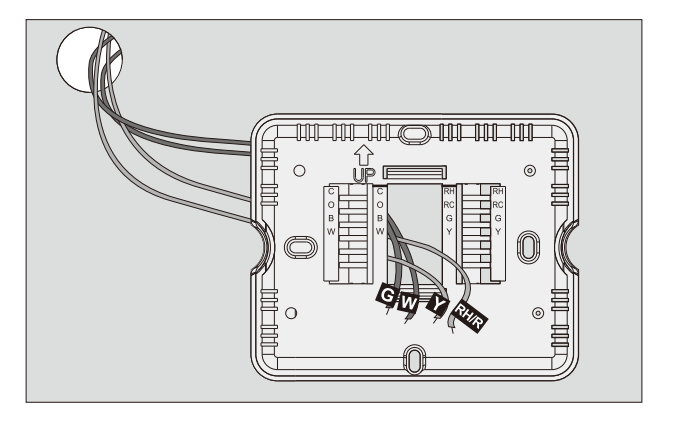

Drill 3/16-in. holes for drywall Drill 3/16-in. holes for plaster

# **WIRING**

### 6 Connect Wires

Simply match wire labels.

If labels do not match letters on the thermostat, check "Alternate Wiring (Conventional Systems)" on page 9 and connect to terminal as shown (see notes, below).

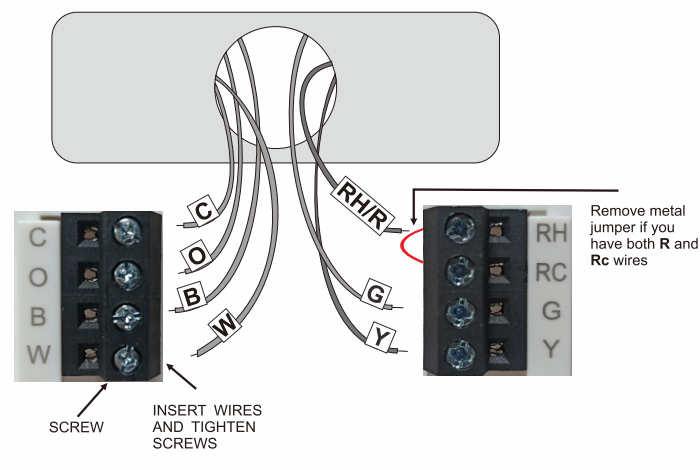

### **Alternate Wiring (Conventional Systems)**

If labels do not match letters on the thermostat, check the chart below and connect to terminal as shown here (See notes, below).

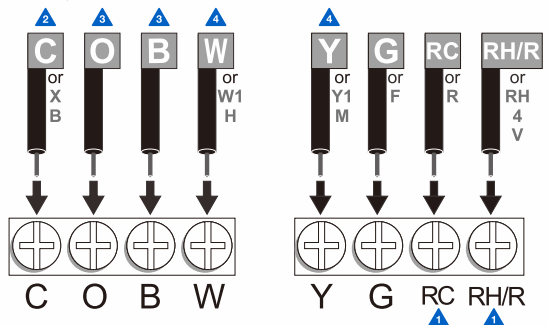

- If wires will be connected to both **RC** and **RH/R** terminals, remove metal jumper.
- **A** If there has **C** or **X** wire available then you can connect with **C** terminal, if there is no C or X wire then no need to connect with C terminal.
- **A** If you have a **heat pump** without auxiliary/backup hear connect **O** or **B**, not both. If you do not have a heat pump, do not connect B. Wrap bare end of wire with electrical tape.
- A Place a jumper (plece of wire) between Y and W if you are using a heat pump without auxiliarv/backup heat

# **WIRING**

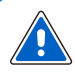

**Caution: Electrical Hazard** Failure to disconnect the power before beginning to install this product can cause electrical shock or equipment damage.

# Wirina

- 1. If you are replacing a thermostat, make note of the terminal connections on the thermostat that is being replaced. In some cases the wiring connections will not be<br>color coded. For example, the green wire may not be connected to the **G** terminal
- 2. Loosen the terminal block screws lnsert wires then retighten terminal block screws.
- 3 Place nonflammable insulation into wall opening to prevent drafts.

# **Tips:**

# **RH & RC terminals**

For single transformer systems, leave the jumper wire in place between RH and RC. Remove jumper wire for two transformer systems.

Heat pump systems (With No AUX or Emergency Heat) If wiring to a heat pump, use a small piece of wire (not supplied) to connect terminals W and Y

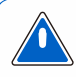

**Warning:** All components of the control system and the thermostat installation must conform to Class II circuits per the NEC Code.

## **Terminal Designations**

- W Heat relay G Fan relay Y Compressor relay
- Heat pump changeover valve energized in cooling
- RC Transformer power for cooling
- RH Transformer power for heating
- B Heat pump changeover valve energized in heating
- C Common wire from secondary side of cooling system transformer or for heat only system transformer

### **Wire specifications**

Use shielded or non-shielded 18 - 22 gauge thermostat wire.

### C terminal

The C (common wire) terminal does not have to be connected when the thermostat is powered by batteries.

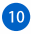

# **WIRING**

- Δ
- Power supply
- Δ Factory-installed jumper. Remove only when installing on 2-transformer systems.
- A Use either O or B terminals for changeover valve
- Δ Use a small piece of wire (not supplied) to connect W and Y terminals
- A Set fan operation switch to electric
- A Optional 24 VAC common connection when thermostat is used in battery power mode

### Typical 1H/1C system: 1 transformer

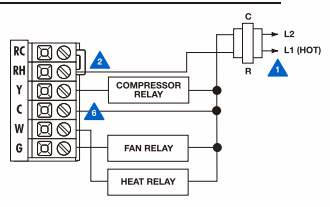

### Typical 1H/1C system: 2 transformer

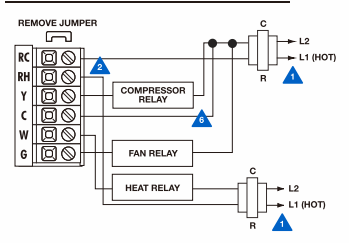

### Typical 1H/1C heat pump system

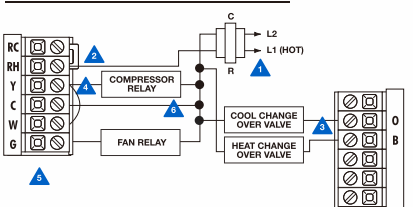

### **Typical heat-only system**

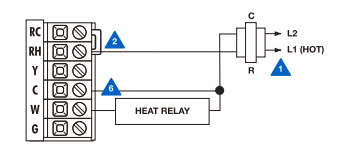

### Typical heat-only system with fan

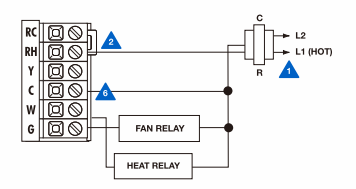

### **Typical cool-only system**

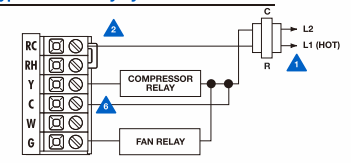

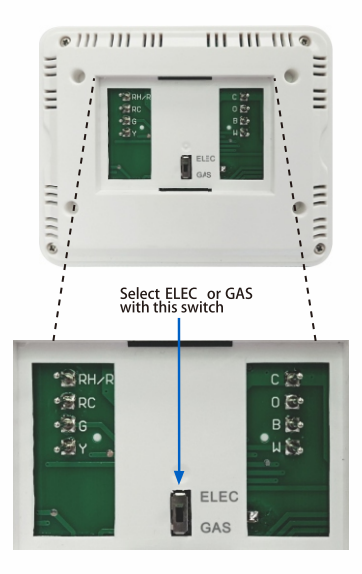

### **Gas or Electric Setup**

Gas: For systems that control the fan during a call for heat, put the fan operation switch to the GAS position.

Electric: The thermostat operation switch should be put in the ELEC position. This setting allows the thermostat to operate the fan when the fan relay is connected to the **G** terminal

# **TECHNICIAN SETUP**

### **Adjusting the Temperature Swing**

The swing setting, often called CYCLE RATE DIFFERENTIAL or ANTICIPATION is adjustable. A smaller swing setting will cause more frequent cycles and a larger swing setting will cause fewer cycles. There are separate swing settings for heat and for cool. Follow the steps below to adjust the SWING setting for heat or cool:

- 1. Select HFAT or COOL with the system switch.
- 2. Hold down the  $\overline{A}$  and  $\overline{\nabla}$ keys together for 3 seconds.
- 3. Use the  $\overline{A}$  or  $\overline{\nabla}$  key adjust the swing. The swing is adjustable from ±0.2° F to ±2° F. For example: A swing setting of 0.5° F will turn the cooling on at approximately 0.5° F above the setpoint and turn the cooling off at approximately 0.5° F below the setpoint. The factory default for cooling is 0.5° F and  $0.4^{\circ}$  F for heating.
- 4. Wait approximately 1. seconds for the thermostat to return to normal operation.

#### Adjusting Room Temperature Calibration, Fahrenheit/Celsius Display and Compressor Delay

This feature allows the installer to change the calibration of the room temperature display. For example: If the thermostat reads 70° and you would like it to read  $72^{\circ}$  then select +2. You can adjust the room temperature display to ready -4° F to  $+4$ ° F above or below the factory cali brated reading. Follow the steps below to adjust the temperature reading:

- 1 Select OFF with the system switch.
- 2. Hold down the  $\overline{\blacktriangle}$  and  $\overline{\blacktriangledown}$ keys together for 3 seconds.
- 3. Use the  $\overrightarrow{4}$  key to adjust the room temperature display.
- 4. Then press  $\sqrt{-1}$  to access the F (Fahrenheit) or C(Celsius) setting, use  $\sqrt{ }$  to select.

5. Press  $\sqrt{7}$  again to acess the DELAY selection, the compressor delay will not allow the compressor to be turned on for 3 minutes after the last time the compressor was on. Use the it to select ON or OFF(ON:the Y terminals will turn off for at least 3 minutes). Wait approximately 15 seconds or slide the system switch to return to normal operation.

Temperature swing, sometimes called differetial or cycle rate, can be customized for this individual application. For most applications choose a swing setting that is as long as possible without making the occupants uncomfortable.

Tip

# **MOUNT THERMOSTAT & BATTERY INSTALLATION**

## **Mount Thermostat**

Alian the 4 tabs on the subbase with corresponding slots on the back of the thermostat, then push gently until the thermostat snaps in place.

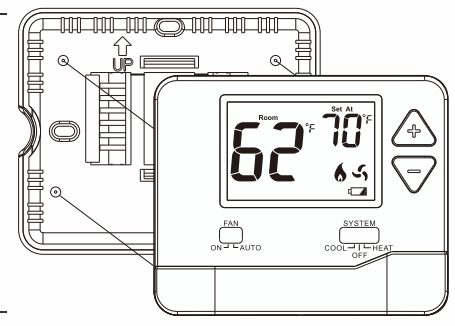

### **Battery Installation**

Battery installation is optional if thermostat is hardwired (C terminal connected).

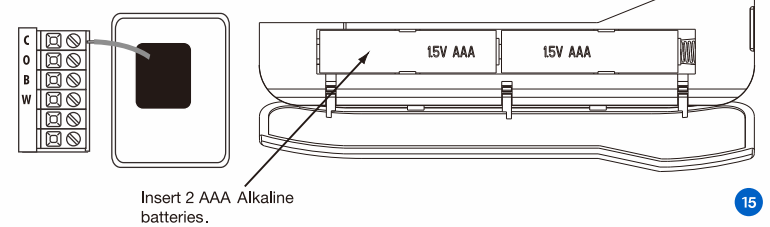

### **Specifications**

The display range of temperature  $2.22 - 41^{\circ}$ F to 95°F (5°C to 35°C) The control range of temperature  $-$  44°F to 90°F (7°C to 32°C) Load rating . \_\_\_\_\_\_\_\_\_\_\_\_\_\_\_\_\_\_\_\_\_ 1 amp per terminal. 1.5 amp maximum all terminals combined Display accuracy  $\frac{1}{2}$  =  $\frac{1}{2}$  =  $\frac{1}{2}$  =  $\frac{1}{2}$  =  $\frac{1}{2}$  =  $\frac{1}{2}$  =  $\frac{1}{2}$  1°F Swing (cycle rate or differential)  $- - - -$  Heating is adjustable from 0.2°F to 2.0°F Cooling is adjustable from 0.2°F to 2.0°F Power source . \_ \_ \_ \_ \_ \_ \_ \_ \_ \_ \_ \_ \_ \_ 18 to 30 VAC, NEC Class II, 50/60 Hz for hardwire (common wire) Battery power from 2 AAA Alkaline Energizer batteries Operating humidity = = = = = = = = = = = = 90% non-condensing maximum Dimensions of thermostat  $= - - - - - - - 472$  W x 3 86 H x 0 98 D

**Operation Manual** 

# 701

# **Table of Contents**

Table of Contents  $2 - 3$ **Thermostat Opseration Thermostat Quick Reference**  $4-6$  $\overline{7}$ Adjusting the Teerature Swing **Insrallation Setting** 8 **Terminal Designations** 9 Warranty Information  $10$ 

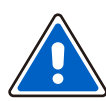

Page

# **Caution**

Equipment damage hazard. Do not operate the cooling<br>system if the outdoor témperature is below 50 °F (10 °C) to prevent possible compressor damage.

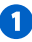

# **Thermostat Operation**

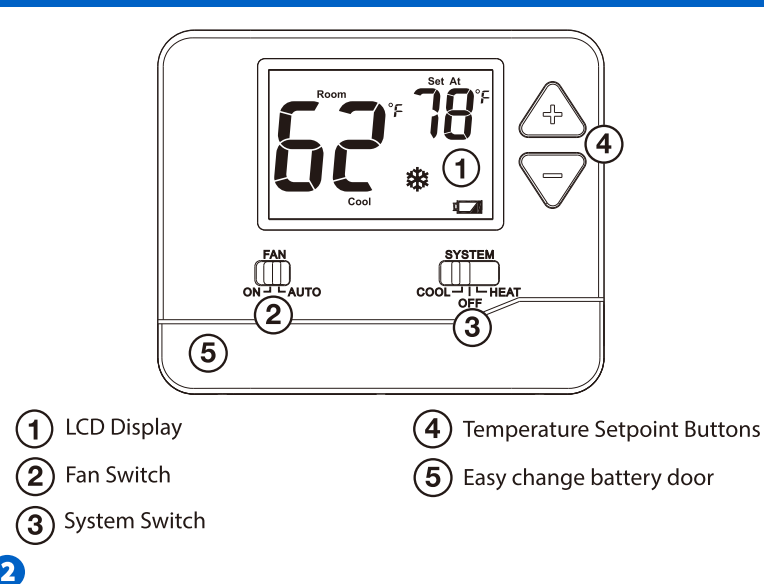

# **Thermostat Operation**

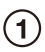

# **LCD Display**

See page 6 for details about this display read out.

# **Fan Switch**

Select ON or AUTO. ON will run the fan continuously. **AUTO** will cycle the fan on only when the heating or cooling system is on.

# **System Switch**

Selects the operation mode on your HVAC system. Selecting **HEAT** turns on the heat mode. Selecting **COOL** turns on the cool mode. Selecting OFF turns both heating and cooling  $\circ$ ff.

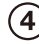

# **Temperature Setpoint Buttons**

Press the  $+$  or - buttons to select the desired room temperature.

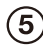

# **Easy Change Battery Door**

See page 4 for details.

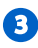

# **Thermostat Ouick Reference**

## **Battery Door Information**

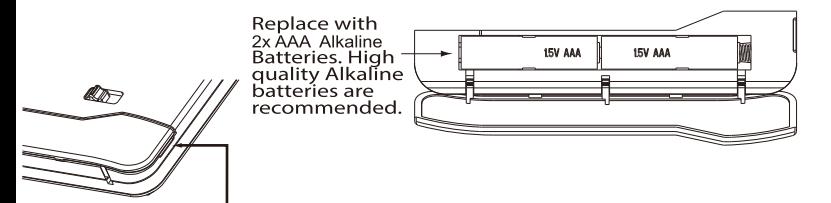

Use the finger bevel on the lower portion of the<br>thermostat to open the easy access battery door.

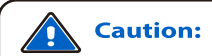

When the battery icon  $\Box$  appears replace your 2x AAA<br>batteries immediately. Failure to do so may result in your<br>heating & cooling system becoming inoperable.<br>Freezing or overheating can occur.

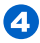

# Important:

The low battery indicator is dispalyed when the 2x AAA battery power is low.

Restore factory Settings: press and hold the "-" key, install the battery, release the button when the display is normal.

# **Thermostat Quick Reference**

## **Room Temperature:**

Indicates the current room temperature.

### **Setpoint Temperature:**

Displays the selected setpoint temperature.

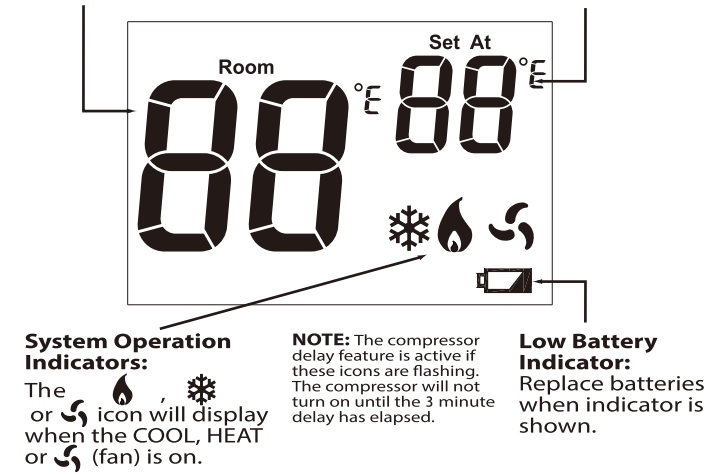

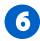

# **OHEAT SWING**

Select HEAT with the system switch, hold down the + and buttons together for 3 seconds to access the HEAT SWING setting. Use the + or - key to adjust the swing from  $\pm 0.2^{\circ}$  F to  $\pm 2^{\circ}\text{F}$ . Wait approximately 10 seconds or slide the system switch to return to normal operation

# **OCOOL SWING**

Select COOL with the system switch, hold down the + and buttons together for 3 seconds to access the COOL SWING setting. Use the + or - key to adjust the swing from  $\pm 0.2^{\circ}$  F to  $\pm 2$   $\mathbb{F}$ . Wait approximately 10 seconds or slide the system switch to return to normal operation.

Select OFF with the system switch, hold down the + and buttons together for 3 seconds to access the CALIBRATION setting. Use the + to adjust the temperature from -4 $\degree$ F to +4 $\degree$ F.

Then press - to access the F(Fahrenheit) or C(Celsius) setting, use + to select.

Press - again to access the DELAY selection, the compressor delay will not allow the compressor to be turned on for 3 minutes after the last time the compressor was on. Use the + to select ON or OFF (ON: the Y terminals will turn off for at least 3 minutes). Wait approximately 15 seconds or slide the system switch to return to normal operation.

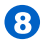

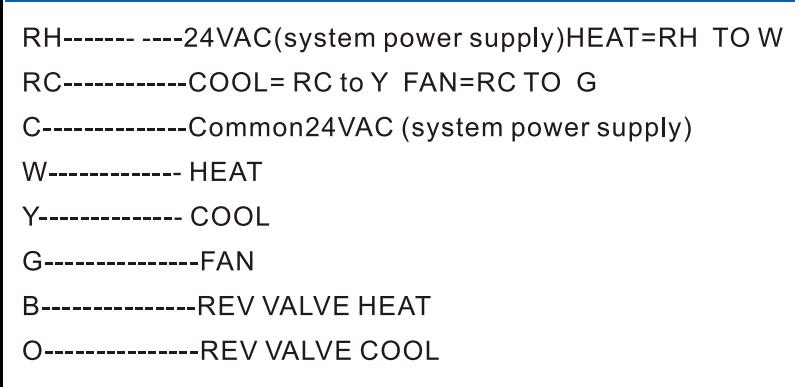

**Operation Manual**